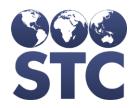

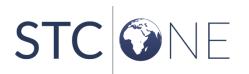

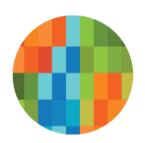

# IWeb Release Notes

v5.34.0

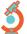

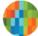

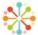

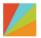

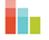

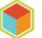

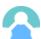

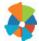

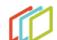

#### **Support Services**

For general support on this product, contact your system administrator or help desk. For up-to-date documentation, visit the STC Documentation Portal at <a href="https://documentation.stchome.com/">https://documentation.stchome.com/</a>.

#### **Connect with Us on Social Media**

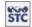

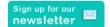

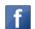

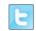

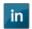

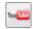

#### **Copyrights and Trademarks**

© 2019 by Scientific Technologies Corporation (STC). All rights reserved.

This documentation describes the following: IWeb (v5.34.0) release notes

No part of this publication may be altered, reproduced, transmitted, stored in a retrieval system, or translated into any human or computer language, in any form or by any means, electronic, mechanical, magnetic, optical, or otherwise, without the prior written permission of the copyright owner.

This document, along with any embedded media, is provided for informational purposes only. Scientific Technologies Corporation (STC) provides this material "as is" and does not assert that this document is error free. The information contained herein may not necessarily accurately represent the current or planned functions of the application, and may be subject to significant and frequent modification. Scientific Technologies Corporation (STC) may change this document, any embedded content, and the product described herein at any time. Any changes will be incorporated in new versions of this document.

Scientific Technologies Corporation (STC) recognizes the rights of the holders of all trademarks used in its publications.

This document may provide hyperlinks to third-party websites or access to third-party content. Links and access to third-party sites are provided for your convenience only. Scientific Technologies Corporation does not control, endorse, or guarantee third-party content and is not responsible for any content, associated links, resources or services associated with a third-party site. Scientific Technologies Corporation shall also not be liable for any loss or damage associated with your use of any third-party content.

### **Table of Contents**

| Support Services                | 2 |
|---------------------------------|---|
| Connect with Us on Social Media |   |
| Copyrights and Trademarks       |   |
| Table of Contents               |   |
| New Features/Improvements       | 4 |
| Fixed Bug List                  |   |
| Product Documentation           |   |
| Database Release Notes          |   |

## **New Features/Improvements**

The following are new features, functionalities, or enhancements in this version of IWeb.

| Key      | Summary              | Affects<br>Client     | Description                                                                                                    |
|----------|----------------------|-----------------------|----------------------------------------------------------------------------------------------------|
| HDSD-417 | Lot Noted on Record  | All                   | Addition of a new property which controls the display of the Lot Noted On Record field on the vaccination add screen.  The property is enabled by default and will display the fields on vaccination add.  The fields on the screen were re-ordered so that the Noted On Record fields will display after the from inventory fields.  Tool tips were added over the fields to identify which fields are for inventory managed in the IIS |
|          |                      |                       | <ul> <li>and those that are not.</li> <li>When lot is required, logic was added to require the user to enter either a lot from inventory or all of the Noted On Record fields.</li> </ul>                                                                                                    |
|          | Define Report Series | All                   | Series definition has been updated to allow a user to enter in 4 doses for a Hep-B 3 dose series.                                                                                                    |
|          | Reports              | All                   | IWeb and PHC Hub scheduled reports were modified to help scheduled reports work more efficiently in environments with multiple instances of IWeb.                                                                                                    |
|          | Security             | AII                   | Updated the code to remove security vulnerability in the following locations:                                                                                                    |
|          | Smarty Streets       | All                   | Added new functionality in PHC Hub where Smarty Streets can be enabled and when a patient search is performed in PHC Hub, the address is sent to Smarty Streets.                                                                                                    |
|          | Add/Update User      | SSO Enabled<br>States | The "Expire Now" checkbox on the Web User Maintenance page is renamed as "Expire this New Password". The checkbox is enabled only if a value is entered in the password field.                                                                                                    |
|          | CIS Form             | MS                    | The new MS certificate is displayed in all MS environments.                                                                                                    |

| Key | Summary                       | Affects<br>Client | Description                                                                           |
|-----|-------------------------------|-------------------|---------------------------------------------------------------------------------------|
|     | CIS Form/Medical<br>Exemption |                   | The link to the new Medical Exemption form is available on the ICVT selection screen. |

# **Fixed Bug List**

The following table lists the detailed information about each of the bugs fixed in this version.

| Key       | Summary                  | Affects<br>Client | Description & Impact                                                                                                    |
|-----------|--------------------------|-------------------|----------------------------------------------------------------------------------------------------|
|           | Address                  | AII               | Previously, if the user entered in a character such as "/" or "?" in the street field an error would occur, and the user could not edit the street field. Now in the street field, when an error occurs, the user can click the OK button and can continue filling the field.                                    |
|           | Define Report<br>Series  | All               | Previously when updating a report name on the <i>Define Report Series</i> page, the updated name did not appear in the drop-down list. Now the name of the report series can be edited, updated, and saved. The name is displayed in the drop-down list as expected.                                             |
| HDSD-2447 | Patient<br>Demographics  | AII               | Previously, users that had already submitted a patient address received an error when clicking <i>Save</i> on the <i>Patient Demographics</i> page.  Changes were made so that a Patient can be saved successfully when Patient Address is set as Required under 'Organization Specific Required Fields' and the |
|           |                          |                   | address is added by a user without 'Suppress Address Demographics Check' permission.                                                                                                    |
| HDSD-1002 | Patient Reserve<br>Table | All               | Ohio noticed a substantial number of patients with no status in the H33_PATIENT_MASTER table. The issue was resolved using an Inactive_Code value in H33_Patient_Reserve table is populated as X, when a HL7 update is sent for a Patient with Owner_IRMS_SYS_ID as null in the Patient master table.            |
|           |                          |                   | Note: This fix is to make changes so that Inactive_Code value is not populated as X in Patient_Reserve table and to update the value with correct inactive_code value when a HL7 Update comes in.                                                                                                    |
|           |                          |                   | There is another upcoming fix to do the data correction which will:                                                                                                    |

| Key      | Summary      | Affects<br>Client | Description & Impact                                                                                                    |
|----------|--------------|-------------------|----------------------------------------------------------------------------------------------------|
| HDSD-619 | School Nurse | All               | <ul> <li>Fix Inactive_Code value for all the patients that have Inactive_Code as X in Patient_Reserve table.</li> <li>Correct Owner_IRMS_SYS_ID, ASIIS_FAC_ID, INACTIVE_CODE values for all the patients that have Owner_IRMS_SYS_ID as null.</li> <li>Letter messages that were blank could not be edited, impacting the Action Report. Now, Letter Messages on the</li> </ul>                                                                                                    |
|          |              |                   | Action Report Notice can be opened, deleted, or updated, including those that were previously saved with no content.                                                                                                    |
|          | Serology     | All               | <ul> <li>Changes to the Serology Module consists of the following:</li> <li>If a serology test has a blank test result, a patient query would not return the order group associated with that test (the RXA segment, the OBX segment, etc.)</li> <li>User can delete a Positive/Negative test if there is more than one Positive/Negative test added with the same draw date.</li> <li>Users can now successfully delete a patient with 1 detected and 1 equivocal serology test results, using Admin &gt; Patient Record deletion.</li> <li>A contraindication is deleted when the most recent Serology test has a Negative result.</li> <li>After a Positive serology test is deleted, the Date Documented for a Contraindication calculates correctly.</li> <li>When three serology tests are submitted in a single HL7 batch with different draw dates and the test results are: Positive, Positive, Negative (most recent), the Contraindication will be deleted.</li> <li>When a patient is merged with user reported manual deduplication with 1 Detected, 1 Negative (most recent) the patient will not retain the Contraindication.</li> <li>When separating a bad merge, if the patient had a positive test after the separate merge a Contraindication will be issued.</li> <li>For custom serology tests, changing the result from Positive/Negative to blank can now be saved.</li> </ul> |
|          |              |                   | <ul> <li>Clicking the save button more than once no longer creates duplicate serology tests on Serology &gt; View/Add.</li> <li>When adding a positive serology test with the most recent draw date by a different IRMS, the</li> </ul>                                                                                                    |

| Key                    | Summary                | Affects<br>Client     | Description & Impact                                                                                                    |
|------------------------|------------------------|-----------------------|----------------------------------------------------------------------------------------------------|
|                        |                        |                       | Contraindication gets updated and displays the message "There is a special consideration for this vaccine by Org ABC. Please contact Org ABC for more information."                                                                                                    |
| HDSD-2200              | Update User<br>Account | SSO Enabled<br>States | When modifying a user with a blank password in an SSO environment, the error 'Unable to update user because email id is not unique' would previously appear. Now the user can be modified, keeping the existing password with no error.                                                                                                    |
| HDSD-2419              | Inventory              | IN                    | Previously, inventory was not calculating correctly in the code specific to Indiana, causing issues for providers. A script was run to fix the issue and inventory is now calculating correctly.                                                                                                    |
| HDSD-2468<br>HDSD-2483 | CIS Form               | MS                    | The MS 121 form for school requirements box was previously being marked incorrect at times. The form was marking the requirements met for K through 6th grade attendance instead of the requirements met for 7th through 12th grade attendance. Now, the box 'Requirements met for 7th through 12th grade attendance' will be checked if the patient age is 11 years by September 1 <sup>st</sup> of the current year.  When printing the MS 121 form, a user would see an                                       |
|                        |                        |                       | application error and would not be able to print the CIS form. Now, the MS 121 form prints as expected.                                                                                                    |
| HDSD-1442<br>HDSD-1402 | School Nurse           | WA                    | Previously, when a Temporary Medical Exemption was entered into the School Nurse Module, it did not save and was not considered in the Action Report. Temporary Medical Exemptions are now saving and included in the Action Report.                                                                                                    |
|                        |                        |                       | In the School Nurse Module, students were shown due for a Tdap immunization in the Action Report. WA has special rules for the Tdap. Now the Action Report takes into account the rules for the 5th and 6th grade and applies them accordingly.                                                                                                    |
| HDSD-2466              | CIS Form               | WA                    | When a series required 5 doses of DTaP and the patient only had 4, a Tdap could count as the 5th dose in the DTaP series. In this case, the Tdap should appear below 'Required vaccines for School Entry' instead of the 'Recommended Vaccines' on the CIS certificate. Now, the missing required Tdap vaccine appears under 'Required vaccines for School Entry'. This allows a user to visually check if the student is missing a vaccine that prevents them from meeting the school vaccination requirements. |

| Key | Summary | Affects<br>Client | Description & Impact                                                                                                    |
|-----|---------|-------------------|----------------------------------------------------------------------------------------------------|
|     |         |                   | If a patient had a Tdap vaccine, it did not show on the first page of the CIS Form. Now, the Tdap vaccine (valid) is shown in the first page of the CIS Certificate for all series. Doses of DT were displaying on the DTaP row instead of the Td row. Now, the CIS form has been refactored to use the provided PDF and the form will have a row for DTaP, a row for Tdap and a row for DT or Td. DT will populate on the row with Td, as expected. |
|     |         |                   | Previously when a CIS Form with the status of <i>Conditional</i> was created, the expiration date was blank. Now, the Expiration Date field is populated when the CIS status is Conditional as per CIS Expiration Date Logic.                                                                                                    |
|     |         |                   | Enhanced a script to decrease run time to update school entry date column for WA.                                                                                                    |

### **Product Documentation**

Product documentation is located on the STC Documentation Portal: <a href="https://documentation.stchome.com/">https://documentation.stchome.com/</a>.

The following documents are available on the Documentation Portal for this release of IWeb:

- IWeb (v. July 2018) User Guide (no changes for this version)
- IWeb (v. March 2018) Quick Reference Guides (no changes for this version)

### **Database Release Notes**

The following briefly addresses changes in the database for users with read-only access:

- Added missing lookup values for IN specific lot log action codes
- Added script to set Influenza, Injectable, quadrivalent, preservative free vaccine to active for IN
- Added new table, procedures and DBMS\_SCHEDULER jobs for Nightly Dedup in all environments
- Created h33\_keys\_audit table
- Serology-contra changes for patient merge
- Serology-contra changes for patient separation
- Serology code changes to handle null result for custom serology tests without contraindications
- Added missing zipcodes for OH

- Commented out the if condition block so that contraindication of IRMS 1 can be updated by contraindication of IRMS 2 (different IRMS\_SYS\_ID, IRMS\_PAT\_ID combination to be precise)
- Code changes to delete the contra record from h33\_patient\_contra\_reserve table when the corresponding serology test that added it is deleted
- Inactivating Serology Test prevent insert/update/delete
- Changed feature flags to enable new CIS for MIIX
- Fix the issue where inactive code is set to X in patient reserve
- Included existing WA SN Report DB changes in the patch so that they are applied in all other states
- Added new tables H33\_SN\_REPORT and H33\_SN\_REPORT\_ALL\_DATA to capture SN Report data in the database
- Added enableNewPrebooking Feature Flag to DB keys, updated to default Flag to N
- Added SmartyStreets related keys